#### SASFAA 2015 - *"Uncovering our Purpose, Power, and Passion"*

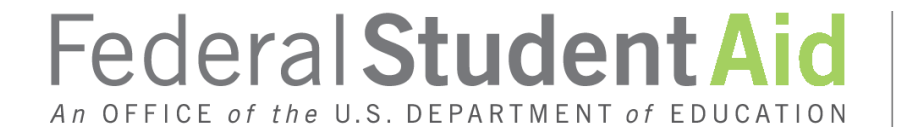

Wood Mason Federal Student Aid Atlanta, GA wood.mason@ed.gov 770-383-9662

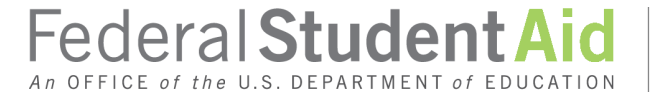

- Agenda
	- Processing
	- Reporting
	- SULA
	- Reports
	- Reconciliation & Program Year Closeout

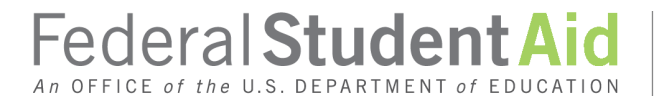

# Processing

#### How To Make the Direct Loan Program Work For You

#### **Federal Student Aid** An OFFICE of the U.S. DEPARTMENT of EDUCATION

Make sure your software setup at your school serves you well…

- Correct Release
	- $\sqrt{N}$ ew XML Schema 4.0b for award year 2015-2016
		- 100% XML Schema validation
	- Updates
	- Patches
- Connected to other institutional systems or offices
	- Network
		- Does everyone that needs access have access and at the appropriate level of access
	- Stand-alone PCs
		- $\triangleright$  Does everyone that needs the software have it

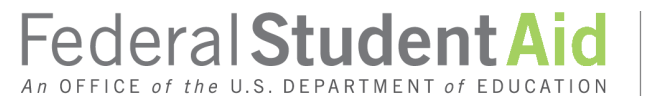

Make sure your software setup at your school serves you well…

- Common Record
	- Reporting & Attended Campuses
	- Enrollment School Code
	- Origination fees
		- 1.073% on Direct Subsidized & Unsubsidized loans FIRST disbursed on or after October 14, 2014 and before October 1, 2015
		- 4.292% on Direct PLUS Loans FIRST disbursed on or after October 1, 2014 and before October 1, 2015

 $\checkmark$ SULA data reported accurately and appropriately

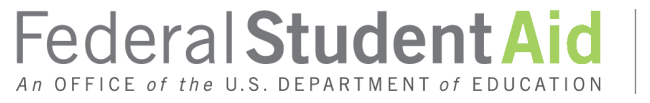

Make sure your Financial Aid Contacts on the COD Website are up to date and all contact information is accurate

- Program Contacts
	- You can create Program Contacts or change contact information for your Program Contacts via the COD **Website**
- Financial Aid Administrator

 $\checkmark$ Hard-coded and NOT changeable on the COD Website

Change the Financial Aid Administrator via eligcert.ed.gov

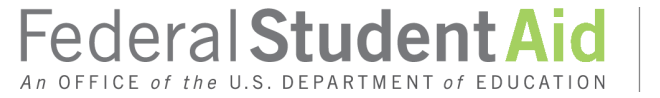

## Direct Loan "Tips" & Tools

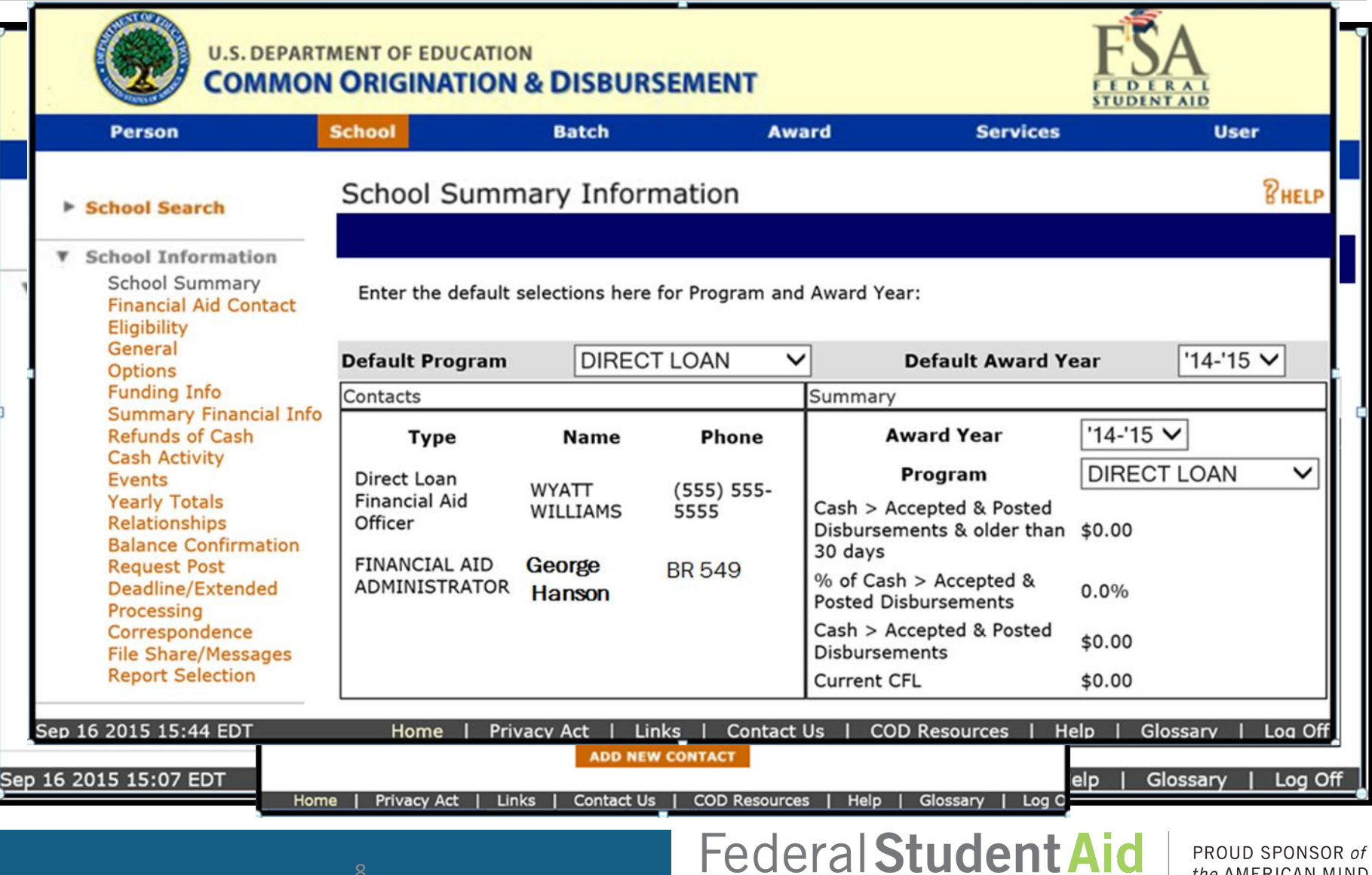

An OFFICE of the U.S. DEPARTMENT of EDUCATION

the AMERICAN MIND™

Make sure your Options as set on the COD Website are correct and appropriate to serve you well

- Options link under the School Tab, School Information menu
- Program Options
	- Master Promissory Note (MPN)
		- $\triangleright$  Multi-year functionality
		- $\triangleright$  Single-year functionality
- Web Activity Response Financial Aid Administrator  $\checkmark$ Import the COD Response from a COD Website transaction  $\triangleright$  "Y" or "N"

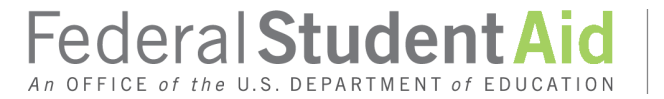

Make sure your Options as set on the COD Website are correct and appropriate to serve you well

- Non-award year specific StudentLoans.gov Website options
	- $\sqrt{e}$ -MPN participation
		- $\triangleright$  "Y" or "N"
		- Loan Origination Record (LOR) required before signing an MPN
		- E-MPN message to the borrower
	- Electronic Entrance Counseling participation
		- $\triangleright$  "Y" or "N"

Response receipt daily or on-demand

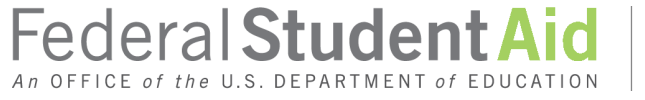

## Direct Loan "Tips" & Tools

StudentLoans.gov School Options (Non-Award Year Specific)

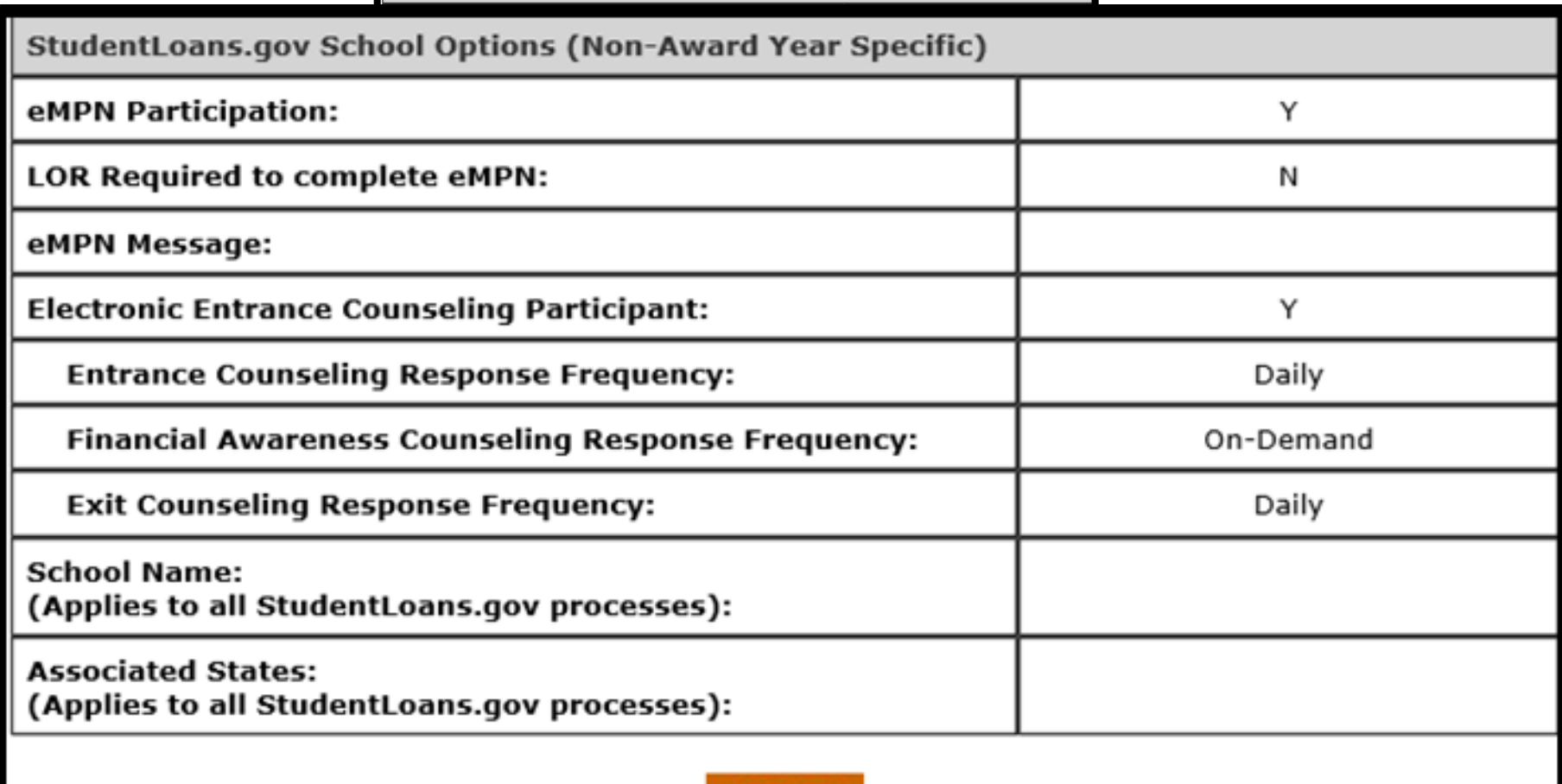

**UPDATE** 

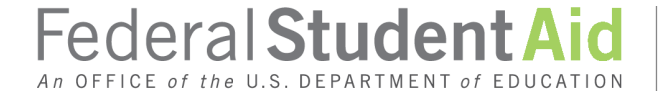

Make sure your Options as set on the COD Website are correct and appropriate to serve you well

- Award year specific StudentLoans.gov Website options
	- Loan Period e-MPN participation
		- Up to 4 or "Other"
	- $\sqrt{P}$ articipate in the Electronic PLUS Loan Application process
		- Parent and/or Graduate or Professional Student
		- $\triangleright$  "Y" or "N"
		- $\triangleright$  Begin and end dates
		- **≻ PLUS Application message**
		- Response receipt daily or on-demand

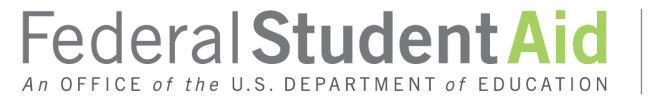

## Direct Loan "Tips" & Tools

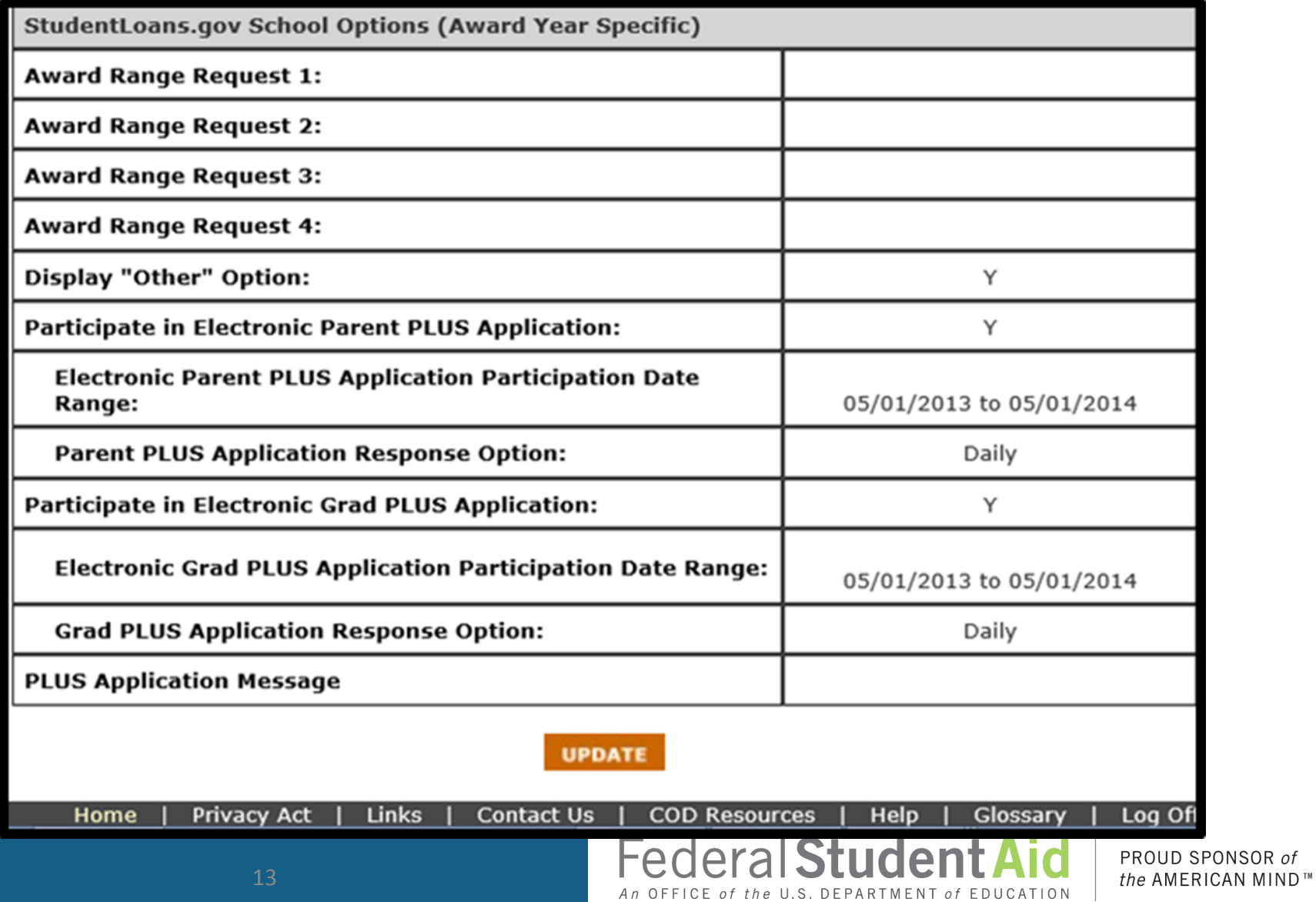

Make sure your school profile on the COD Website is correct

- School General Information screen
	- TG mailbox
	- Funding data
	- DUNS number
	- $\checkmark$ Entity number
	- Academic calendar

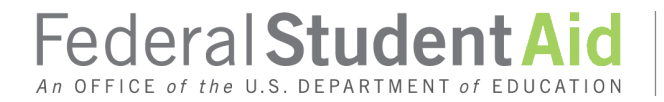

# Reporting

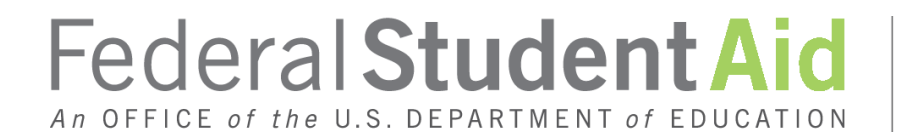

### FINISH WHAT YOU START

- Timely reporting
	- $\sqrt{2}$  Do you have a process in place to monitor your transmissions to and from COD?
		- Are you reporting your Loan Origination Records (LORs) and Actual Disbursement data promptly?
		- $\triangleright$  Actual disbursement data (DRI = TRUE) MUST be reported to, and accepted by, COD within **15 days** of the event
	- Are you importing your COD responses (ALL responses) daily to keep your award data up to date and matched to COD data?
	- Are you identifying/correcting rejected data, and returning the corrections to COD promptly?

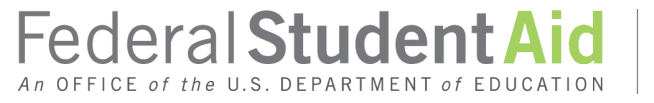

### FINISH WHAT YOU START

- Identify and correct rejected data
	- Rejected Direct Loan disbursement data can create unsubstantiated cash
		- Rejected Direct Loan disbursement data can prevent an increase in your CFL and G5 available balance
	- Use Batch screens to help you identify rejected data
		- You can filter a document on rejected data alone
	- Pay attention to your software "Import Edit Report" if it provides one or run a scan of your database looking for rejected data regularly

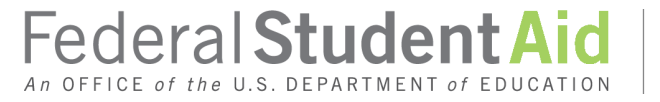

### Order of processing

- You can originate a Direct Loan award prior to the borrower completing other required tasks
	- You cannot disburse until ALL eligibility requirements are met
		- $\triangleright$  MPN
		- Entrance Counseling (if required)
		- **Enrollment status**
		- $\triangleright$  Citizenship status

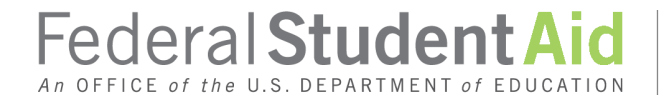

### Order of processing

- You can originate a Direct PLUS Loan with a credit decision of "Denied"
	- $\sqrt{T}$ he loan will be accepted and processed by COD if it passes other program and COD edits and will appear on the COD Website under the borrower's account
		- A Warning Edit of #036 will be returned
		- You cannot disburse until ALL credit requirements are met, i.e., securing an accepted endorser, successfully appealing the "Denied" credit result, AND completing PLUS Counseling

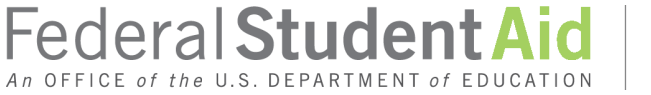

#### Direct PLUS Loans

- A credit check is triggered by ONLY three actions A submitted and accepted Direct PLUS Loan LOR
	- A COD Website instant credit check
	- $\sqrt{4}$  PLUS Request performed by an applicant on the StudentLoans.gov Website
	- AN ACTUAL DISBURSEMENT DOES NOT TRIGGER A CREDIT CHECK
- You MUST have authorization to conduct a credit check via an LOR or COD Website instant credit check
	- $\checkmark$ A signed MPN gives authorization
	- A written or faxed AND SIGNED document will work

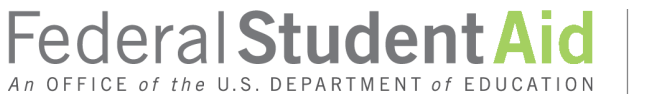

#### Direct PLUS Loans

- Effective March 29, 2015...
	- Credit checks will remain valid for 180 days
	- Updated adverse credit history criteria
		- On credit checks performed on or after March 29, 2015
	- PLUS Counseling Requirement
	- "Credit Requirements Met" tag

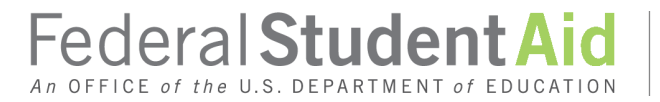

#### Direct PLUS Loans

- A credit check will "stand" as valid on the COD database for 180 days
	- $\checkmark$ The expiration date of credit checks on the COD database will be extended from 90 days to 180 days
		- $\geq$  On credit checks performed within the previous 180 days
	- COD will generate and send to schools a spreadsheet identifying credit checks that were extended from 90 days to 180 days and their new expiration date
		- The file is accessed via the "File Share/Messages" link under the COD School Information screen on the COD Website

*An* OFFICF *of the* U.S. DFPARTMFNT *of* FDU

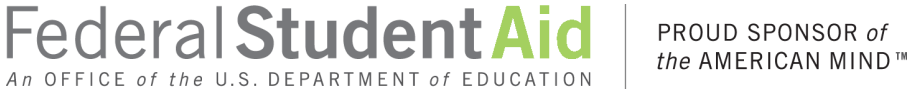

#### Direct PLUS Loans

- COD will consider an applicant to have an adverse credit history if, as of the date of the credit report, the applicant...
	- $\checkmark$  Has a default determination, bankruptcy discharge, foreclosure, repossession, tax lien, wage garnishment, or write-off of a Title IV debt during the preceding five (5) years OR
	- $\checkmark$  Has one or more debts with a combined outstanding balance exceeding \$2,085, and that are 90 or more days delinquent or charged off/in collection within the preceding two (2) years

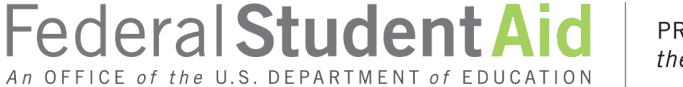

#### Direct PLUS Loans

- A borrower whose credit check is performed on or after March 29, 2015, and whose credit check result is "Denied" Can secure an approved endorser Can successfully appeal the "Denied" credit result
- *In both cases the applicant will be REQUIRED to complete PLUS Counseling*
	- PLUS Counseling MUST be completed before disbursement of PLUS Loan funds
	- $\angle$  A completed PLUS Counseling session remains valid for the duration of the linked credit check

*An* OFFICE *of the* U.S. DEPARTMENT *of* EDUC

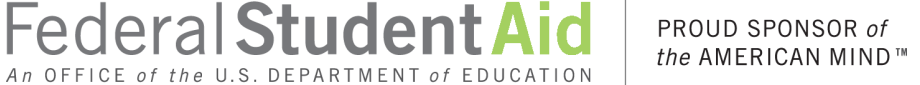

#### Direct PLUS Loans

- PLUS Counseling is a distinct and unique counseling module
- PLUS Counseling is NOT Entrance Counseling and does not satisfy the Entrance Counseling requirement for a firsttime Graduate or Professional student
	- Some first-time Graduate and/or Professional students will be required to complete both modules
- Plus Counseling is provided ONLY via the StudentLoans.gov Website

A school is NOT responsible for providing PLUS Counseling

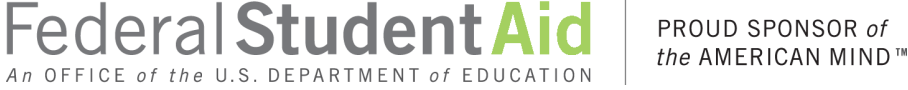

#### Direct PLUS Loans

- COD will send a new <CreditRequirementsMet> tag that confirms all CREDIT RELATED<sup>\*</sup> requirements have been met
	- An original credit decision of "Accepted"
		- OR
	- $\checkmark$ An approved endorser

#### OR

- An approved appeal of the "Denied" credit result AND
- A completed PLUS Counseling session

\*Does not mean ALL eligibility requirements have been made, i.e., a linked MPN, enrollment status, citizenship, SAP, etc.

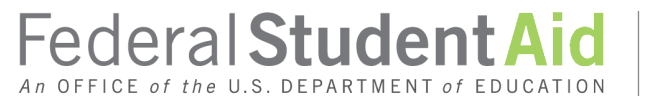

### Direct PLUS Loans

- COD will begin sending a new system-generated Credit Status Response (Doc Type CS) that includes the Credit Requirements Met flag
	- $\checkmark$  Keeps you "in the loop" on a borrower's attempt to resolve a "Denied" credit decision
		- Sent on the approval or denial of an endorser or credit decision appeal
		- **≻ Sent when PLUS Counseling is completed**
	- Contains additional credit related information
		- **≻ Original Credit Decision**
		- PLUS Counseling completed date
- The Credit Override Response (Doc Type CO) will be retired

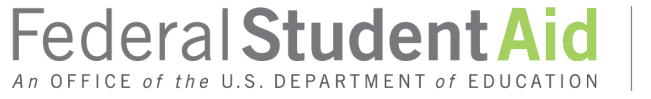

### Direct PLUS Loans

#### • **Credit Requirements Met should be your focus!**

- You can't disburse until all credit requirements are met ≻ New COD Reject Edit #217
- If the <CreditRequirementsMet> tag remains FALSE for any length of time you need to look at the other information included on the CS Response
	- $\checkmark$  is the credit decision Pended? Identifier information has to be resolved
	- $\checkmark$  Has he or she submitted an appeal? What is the status of the appeal?
	- $\checkmark$  Has he or she secured an endorser? Has the endorser been approved or denied?

 $\checkmark$  Has he or she completed PLUS Counseling?

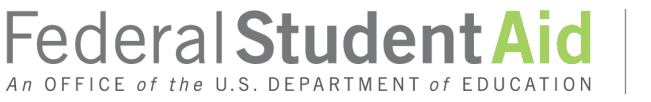

#### Direct PLUS Loans

• You should originate ALL Direct PLUS Loans regardless of the credit decision

 $\sqrt{T}$  hat will associate the credit decision to that award

- You should still have in place a process to "monitor" activity on a Direct PLUS Loan borrower with declined credit
	- $\overline{v}$  known "window of opportunity" during which the borrower attempts to resolve his or her "Denied" credit result
	- $\checkmark$  If there is no resolution by the agreed upon date you should then offer unsubsidized funds to the dependent student
		- Resolution can be achieved after the agreed upon data and still be valid and actionable

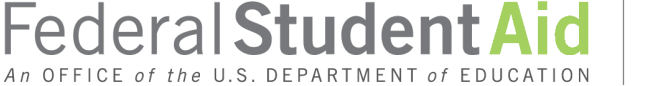

### Direct PLUS Loans

- You may increase a credit approved Direct PLUS Loan already established on the COD database
	- $\checkmark$ Send COD the increased loan amount if your software will allow
	- Originate a subsequent Direct PLUS Loan in the amount of the requested increase
- But you CANNOT increase a Direct PLUS Loan if you are in receipt of a subsequent credit result of "Denied"
	- $\checkmark$  If the PLUS Loan is not fully disbursed, you can fully disburse it
	- $\checkmark$  You can reduce remaining PLUS Loan disbursements to \$0 and offer Unsubsidized funds
	- $\checkmark$  If fully disbursed, resolve the "Denied" result or offer additional Unsubsidized funds

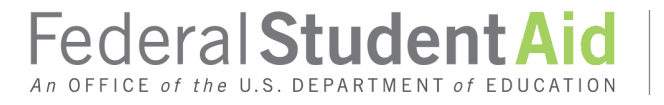

Federal Direct PLUS Loan - Credit

- School can offer additional unsubsidized loan funds to a dependent student after determination of the inability of the Parent to borrow due to *exceptional circumstances*
	- Forego the PLUS Request process altogether
		- $\triangleright$  Even if the parent's credit was already approved
	- $\sqrt{34}$  CFR 685.203(c)(1)(ii)
	- $\checkmark$ DCL ID: GEN-11-07
	- Case-by-case
	- DOCUMENT reason for determination of ineligibility

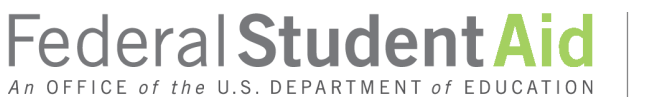

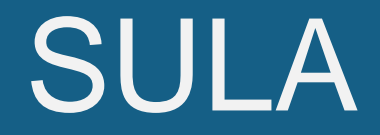

#### **Federal Student Aid** An OFFICE of the U.S. DEPARTMENT of EDUCATION

## Direct Loan "Tips" & Tools

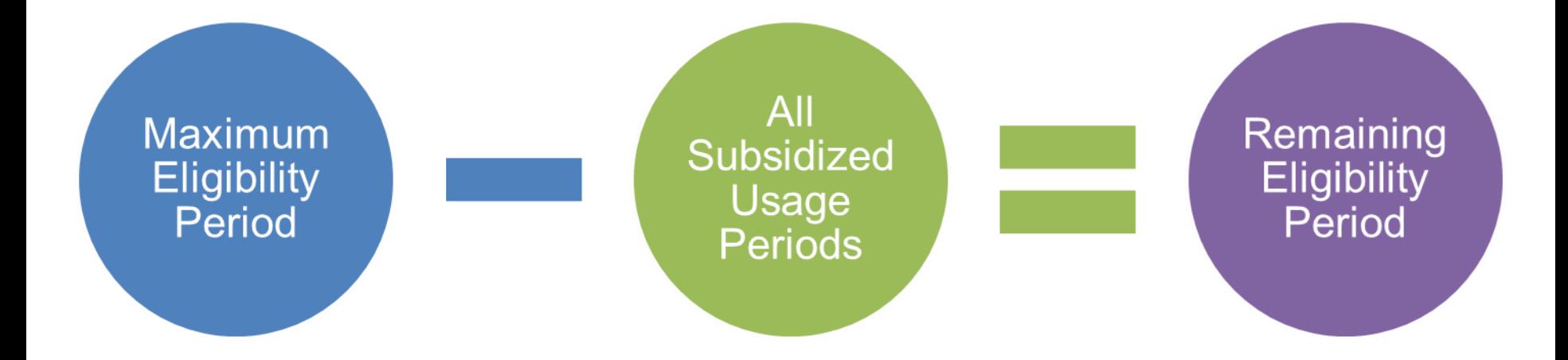

150% limit is met and further eligibility is lost when Remaining Eligibility Period is zero (or less)

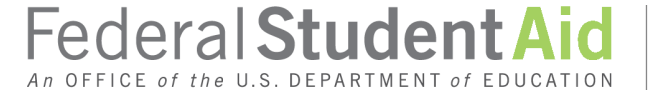

### SULA

- Accurate reporting of your academic year and award start/end dates (loan period) is vital to the accurate calculation of a Subsidized Usage Period
	- Loan periods should ONLY be those terms/payment periods in which the borrower received funds
	- Your Academic Year is school defined
		- **Example 30 K** instruction and 24 K It MUST be a minimum of 30 weeks of instruction and 24 semester (36 quarter) hours of credit for a credit hour based program

#### OR

- 26 weeks and 900 clock-hours of instruction for a program measured in clock-hours
- There is no credit hour minimum for a graduate program

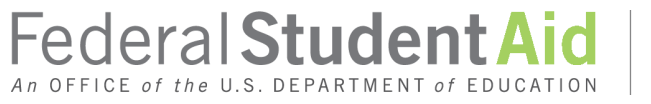

### SULA

- You MUST reduce all anticipated disbursements NOT made to \$0 and reduce the award to the amount actually disbursed
- Your academic year number of weeks should match the days in your academic year start/end date "spread"
- Stay familiar with the Dear Colleague Letter (DCL) GEN 13-13

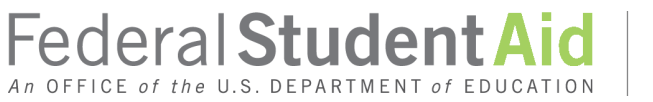

### SULA

- You MUST report ALL required origination and disbursement data
	- Some data can be reported in different formats but ONLY ONE TIME
		- Don't report Program Length in weeks AND months
- Remember… the formula for Subsidized Usage Period is the number of days in the Loan Period over the number of days in your Academic Year
	- $\checkmark$  it is "time" and not "dollars" that figure into the calculation
	- $\checkmark$  Dollars figure into the calculation ONLY when you award a full academic year loan limit for a period less than an academic year

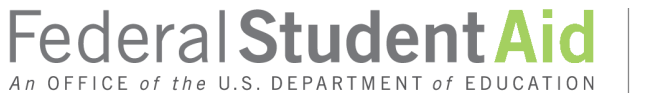

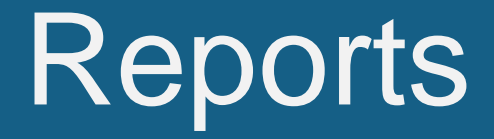

#### How To Make the Direct Loan Program Work For You

#### **Federal Student Aid** An OFFICE of the U.S. DEPARTMENT of EDUCATION

#### Reports

- Reports are vital to efficient and accurate Direct Loan Program participation
	- $\checkmark$  Reports are described in Volume VI, Section 8 of the COD Technical Reference
	- $\checkmark$  Reports are posted to your school NewsBox on the COD Website and/or transmitted to your SAIG mailbox
	- $\checkmark$  Reports can be received in several different formats and coverage periods…select the one that works best for your school

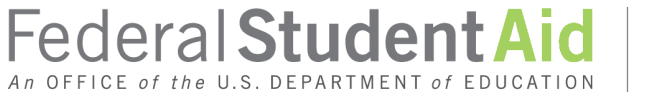

#### COD Reports

- 30-Day Warning Report
	- $\checkmark$  Identifies originated Direct Loans needing a linked MPN or actual disbursement or both to "book"
	- $\checkmark$  Identifies MPNs received with no linked Direct Loan **Origination**
	- Year-To-Date, Month-To-Date, and Date Range format options
	- Format does NOT have to match your SAS format
	- Monthly in your SAIG mailbox or COD Website School **NewsBox**

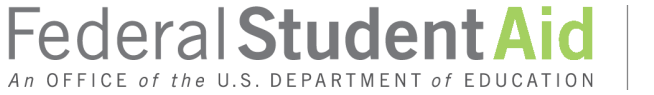

### COD Reports

- Pending Disbursement Listing Report
	- $\overline{v}$  weekly report that identifies anticipated disbursements that should be reported to COD as actual disbursements, or that should be reduced to \$0
	- $\sqrt{P}$  Provides list of pending disbursements 45 days in the future or any date in the past
	- $\checkmark$  Multiple format options
	- Delivered to your SAIG mailbox and posted to the COD **Website** 
		- In your School NewsBox

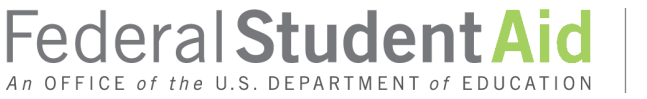

#### COD Reports

- Direct Loan Actual Disbursement List
	- $\sqrt{2}$  weekly report that identifies actual disbursements accepted by, and posted to, COD
		- $\triangleright$  Saturday to Friday reporting window
	- Monitor to ensure actual disbursement amounts and actual disbursement dates match exactly actual disbursement amounts and actual disbursement dates on student accounts
	- $\checkmark$  Multiple format options
	- Delivered to your SAIG mailbox and posted to the COD **Website** 
		- In your School Newsbox

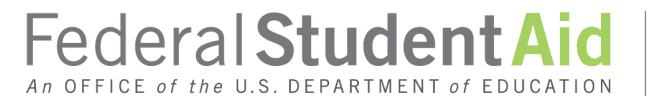

### COD Reports

• Additional weekly reports Entrance Counseling Report PLUS Counseling Report MPN (Master Promissory Note) Report Expired MPN Report MPNs Due To Expire Report Weekly Credit Status Report

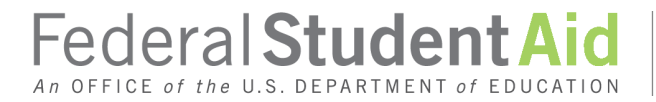

# Reconciliation  $\mathcal{R}_{\textbf{\textit{i}}}$ Program Year Closeout

How To Make the Direct Loan Program Work For You

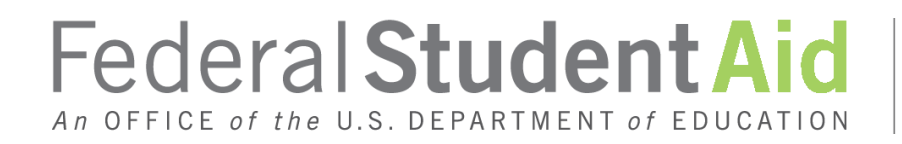

Reconciliation

## KNOW WHERE THE MONEY IS

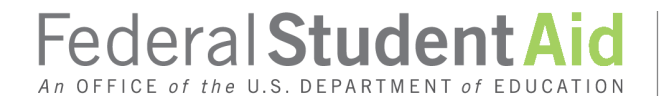

#### Reconciliation

• The School Account Statement is the document that you MUST reconcile to

 $\sqrt{\mathsf{Reflects}}$  the Department's official Ending Cash Balance

- The Financial Aid Office staff and the Business Office staff should "check-in" with each other regularly and frequently
- Return funds promptly and appropriately
	- $\sqrt{\ }$  To the correct Program and Award Year
	- $\sqrt{R}$ eturn funds electronically via G5
	- $\checkmark$  if returned for a regulatory reason you MUST reduce the disbursement/award in COD accordingly

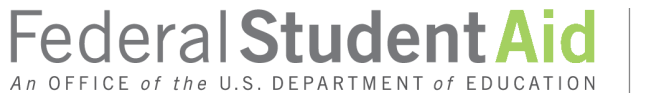

#### Reconciliation

- Regularly run a report out of your financial aid system to identify any data NOT in an accepted status Weekly/Bi-weekly
- Resolve ALL rejected data and submit to COD promptly
- Monitor disbursement data to ensure it is flagged as actual disbursement data appropriately
	- 30-Day Warning Report
	- $\checkmark$  Pending Disbursement List
	- COD Website Action Queue
- Reconcile internally regularly and frequently

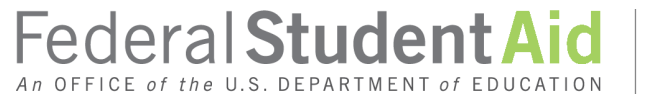

#### COD Reconciliation Tools

- The Direct Loan School Account Statement (SAS) Disbursement Detail On Demand Report can help
	- Generated upon request via a COD Website Data Request
		- Under the Batch tab
	- Content options include Year-To-Date, Month-To-Month, or Date Range
	- $\sqrt{2}$  Can be in the same, or different, format as your SAS
	- $\sqrt{T}$  The fixed-length file format can be imported into the new COD Report Reader

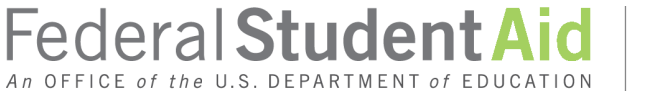

#### COD Report Reader

- Downloadable from the COD Website
	- $\checkmark$  Not necessary to log in
		- **≻ Select the COD Resources tab**
	- Make sure you request your file in a fixed-length file format
	- $\sqrt{T}$  he file will be delivered to your SAIG mailbox
	- $\checkmark$  Import the fixed-length file into the reader to display and manage
	- Readers available for Pell Grant Year-T-Date and Reconciliation files

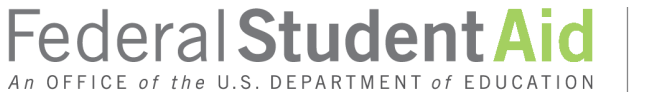

#### **Reconciliation**

- Use the funding screens on the COD Website to monitor your cash and disbursement activity
	- School Summary Information
		- $\checkmark$  Immediate "look" at any unsubstantiated cash
		- Financial Aid Contacts
	- School Summary Financial Information
		- Emulates the case data on the School Account Statement
		- $\checkmark$  "Dynamic" data that changes as financial activity takes place

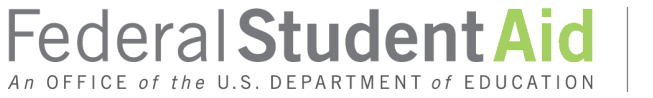

#### Reconciliation

- Use the funding screens on the COD Website to monitor your cash and disbursement activity
	- School Funding Information
		- $\checkmark$  Beginning CFL and increases amount/date
		- "Dynamic" data
		- $\checkmark$  Available G5 balance
		- $\checkmark$  If returned for a regulatory reason you MUST reduce the disbursement/award in COD accordingly
	- Cash Activity
		- $\checkmark$  Data on EVERY drawdown from G5 for an academic year
		- Substantiated or not

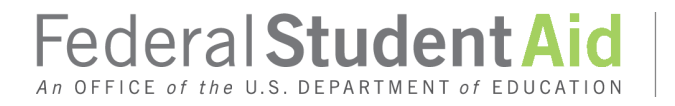

#### COD Website Screens

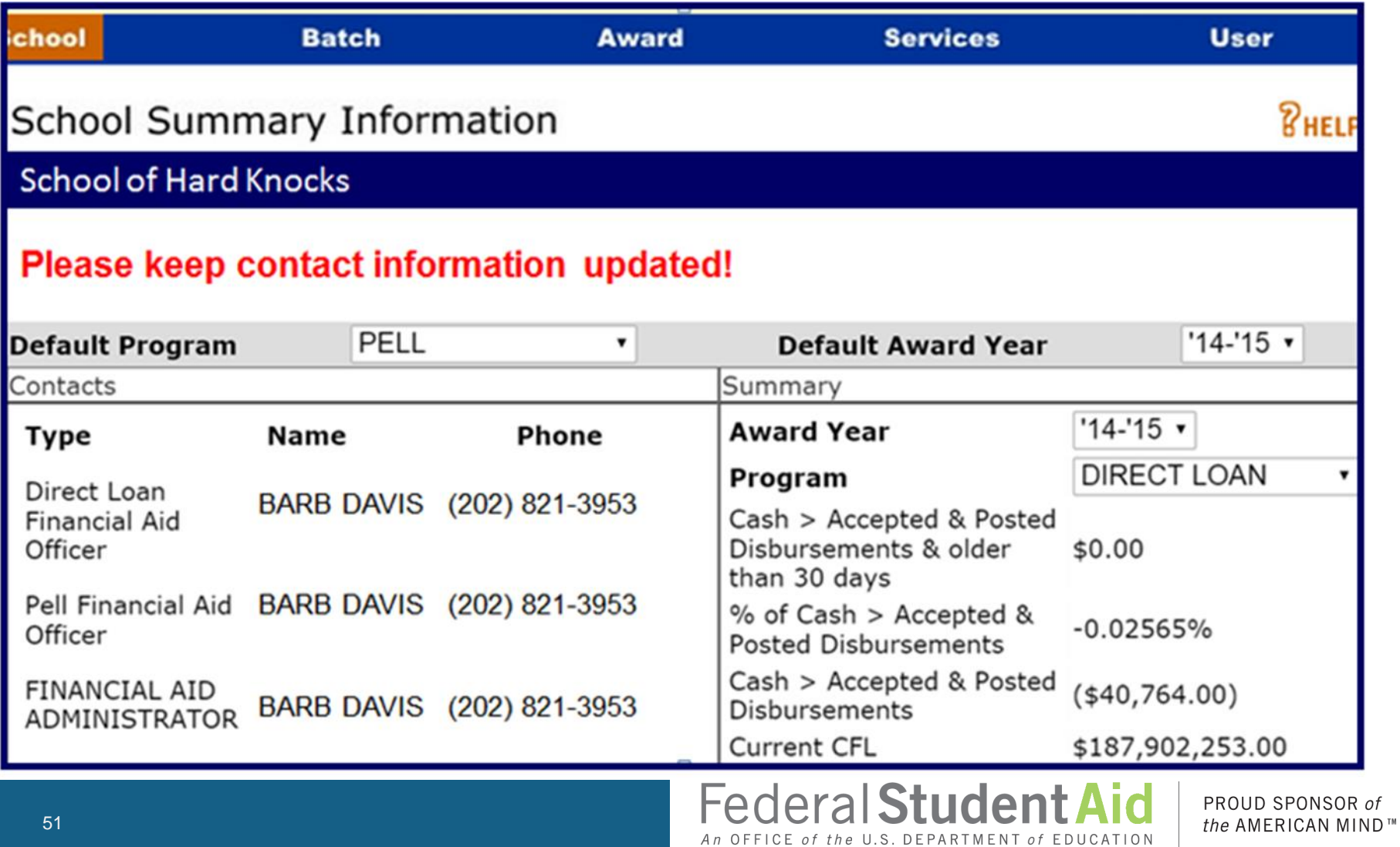

#### COD Website Screens

52

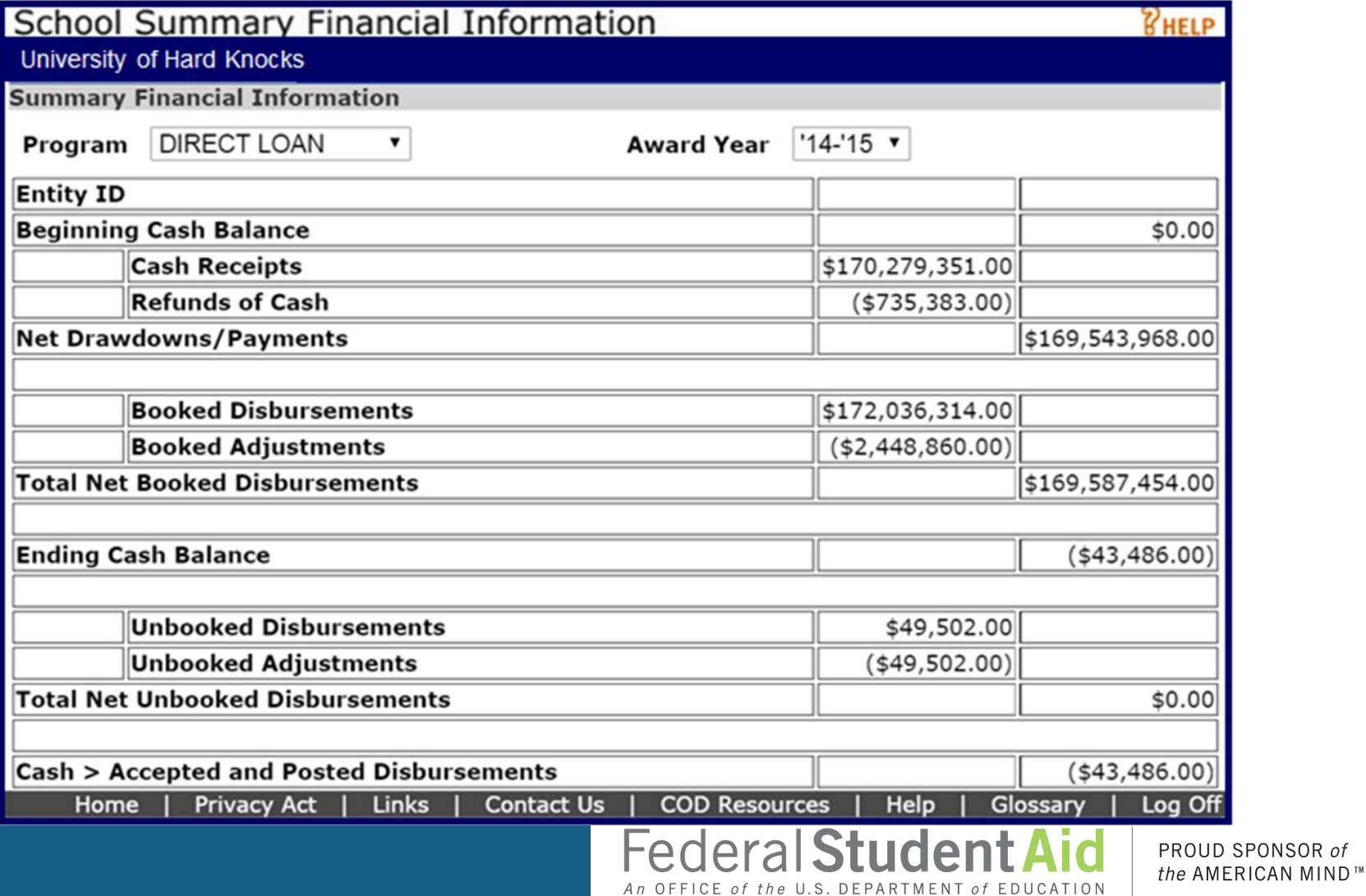

#### COD Website Screens

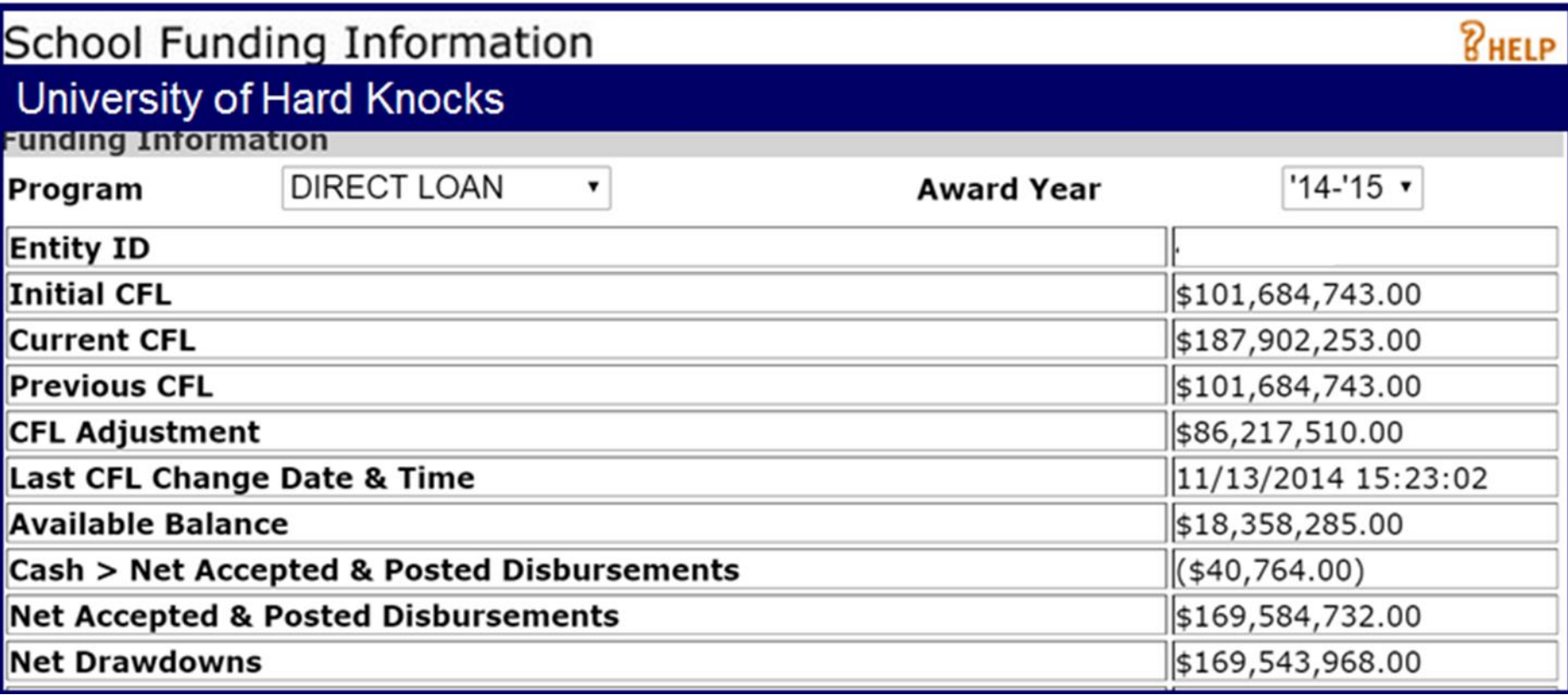

An OFFICE of the U.S. DEPARTMENT of EDUCATION

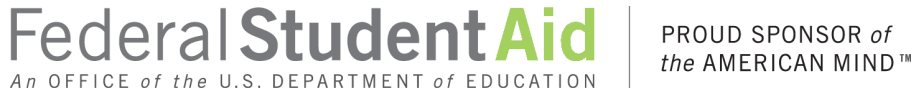

### Direct Loan Reconciliation – Action

#### COD Website Screens

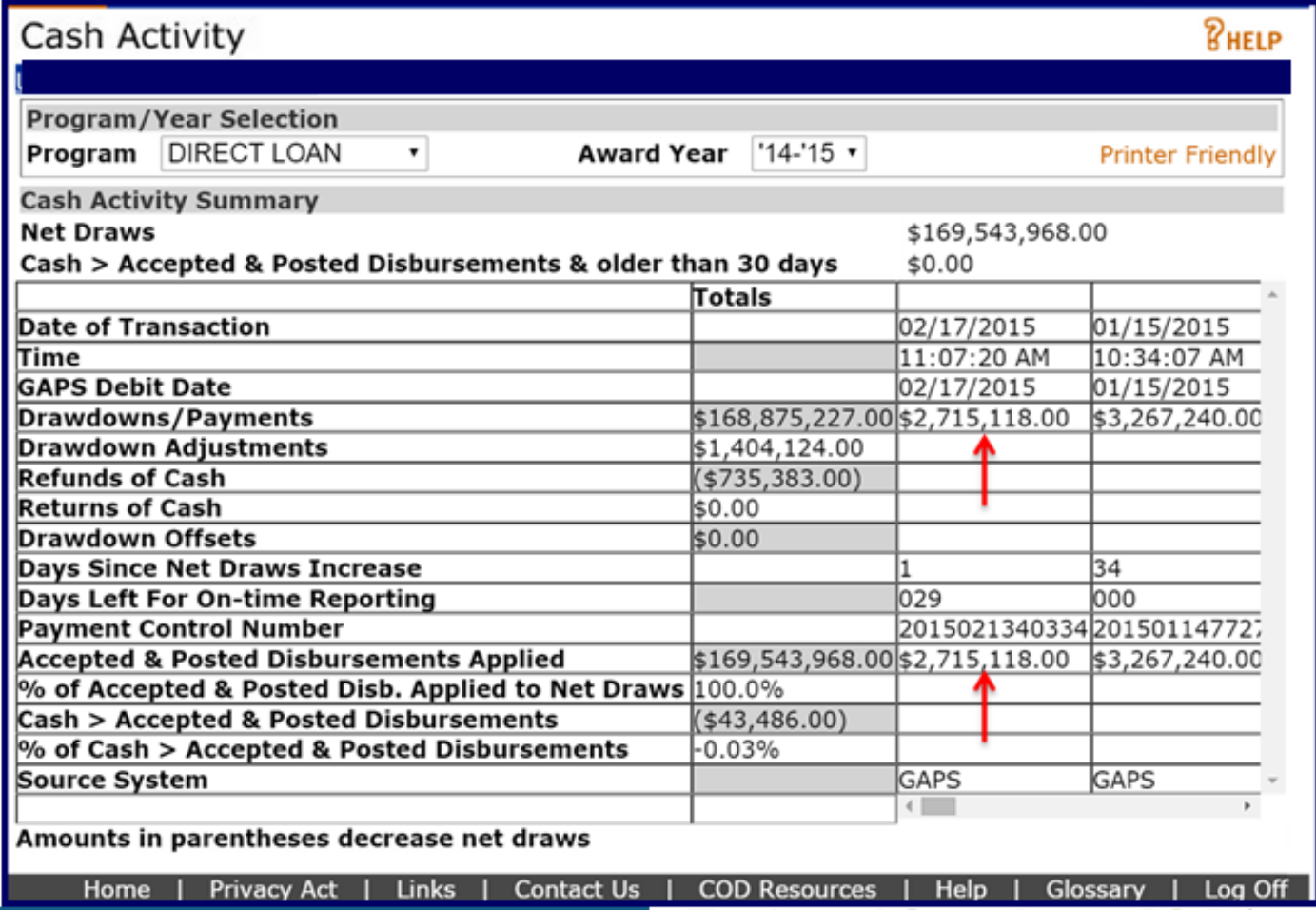

**Federal Student Aid** 

An OFFICE of the U.S. DEPARTMENT of EDUCATION

#### Program Year Closeout

- Occurs when you've completed expected origination and disbursement activity for the award year
	- $\sqrt{P}$  Program Year Closeout Deadline Date is the last business day of July of the second of the award year pair
		- Program Year Closeout Deadline Date for award year 2013-2014 is July 31, 2015
	- You must ensure ALL cash management and disbursement reporting requirements have been met
	- Your Ending Cash Balance MUST be \$0
		- Your Net Accepted and Posted Disbursements in COD MUST equal your Net Drawdowns in G5

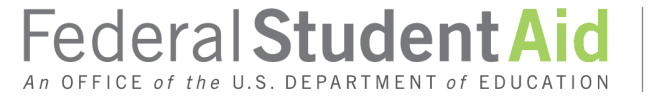

#### Program Year Closeout

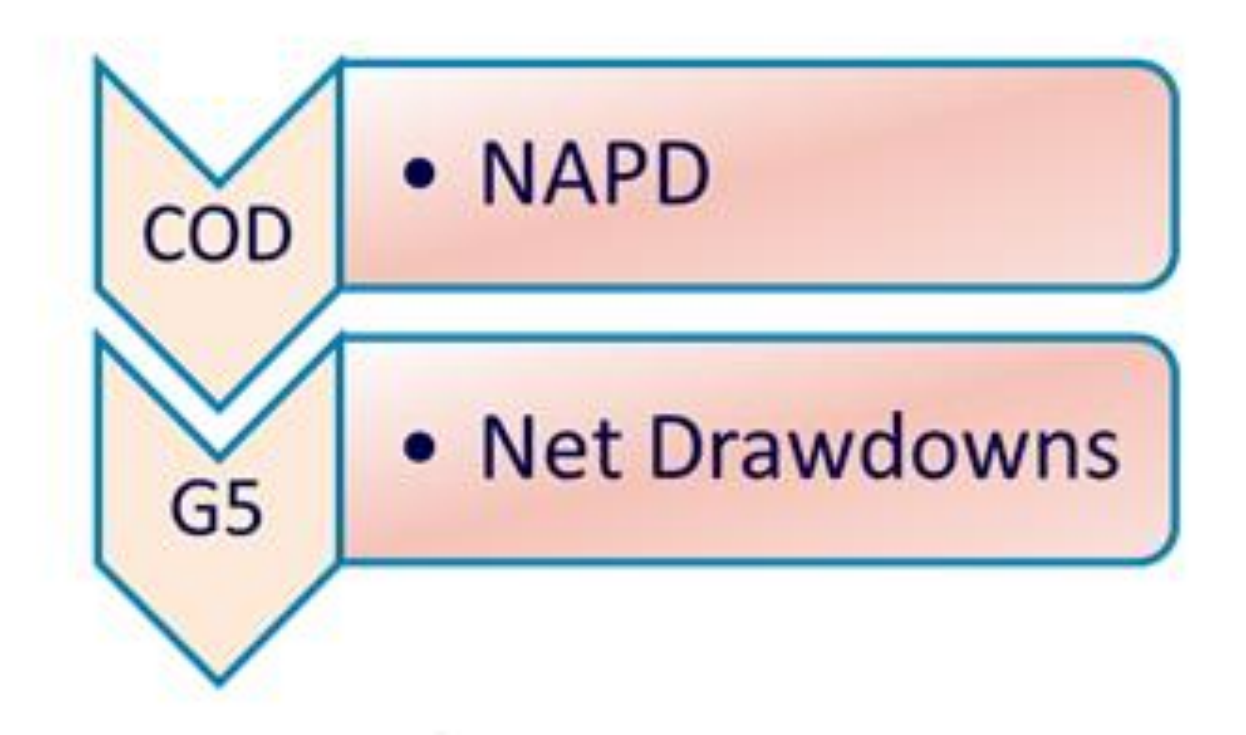

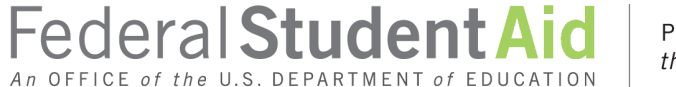

#### Program Year Closeout

- Pay attention to your School Account Statements as they come in and to communications from FSA and COD
	- 30-days after your last award year end date COD will send a "Remaining Balance" communication to your school if your Ending Cash Balance is not \$0
	- COD will send it monthly until you resolve the balance and COD sends a "\$0 Balance" communication
		- The Program Year Closeout Deadline Date for award year 2013- 2014 is July 31, 2015
	- Upon receipt of your last School Account Statement reflecting a \$0 Ending Cash Balance you can closeout the Program year electronically on the Balance Confirmation screen

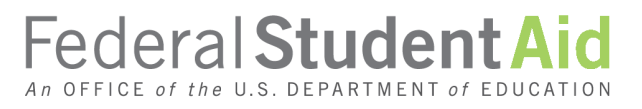

• G5

#### Program Year Closeout

- DON'T WAIT FOR THE DEADLINE DATE
	- Closeout the Program Year as soon as you are finished with processing for that award year
	- COD will be happy to re-open a closed Program year if you need to make any unforeseen adjustments
	- Remember…all your disbursement data MUST be in to COD within 15 days of the event
- Your COD "Reconciliation Specialist" can help you with any issues, concerns, or questions you may have for Program Year Closeout or Reconciliation

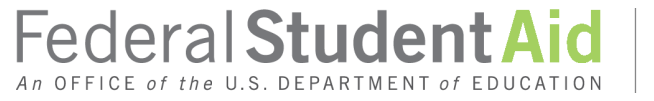

## QUESTIONS?

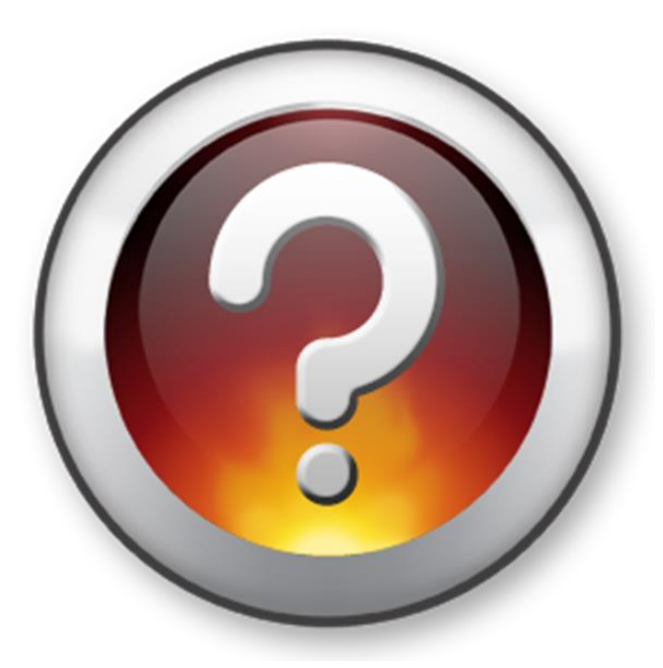

#### **Wood Mason Federal Student Aid** Atlanta, GA wood.mason@ed.gov 770-383-9662

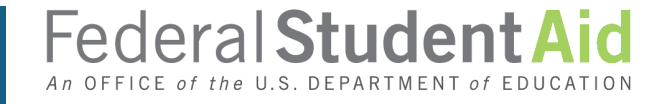